# **C**Clarivate

# Current Contents Search®

Date revised: 2 August 2021

Current Contents® is a multi-disciplinary current awareness resource allowing the user to browse journals by broad subject discipline and precise topic, and to browse a particular journal issue's complete table of contents. It is unique in providing not only full bibliographic coverage of articles in every leading journal in the sciences, social sciences, arts and humanities worldwide but also complete tables of contents for the journals covered.

More than 10,000 journals in every scientific discipline are indexed for Current Contents Search.

Table of Contents records contain the full contents page of the journals covered, with links to the articles within them.

Current Contents Search covers the following broad subject areas:

Clinical Medicine Life Sciences Engineering Business Electronics & Telecommunications Technology & Applied Sciences

Agriculture Biology & Environmental Sciences Physical, Chemical & Earth Sciences Social & Behavioral Sciences Arts & Humanities

Use Current Contents to answer such queries as:

- What are the adverse effects of pembrolizumab?
- What is the latest evidence for anti-PD-1 therapies in the treatment of cancer?
- How are calcitonin gene related peptide inhibitors used in the treatment of migraine?
- How is pyrolysis used to improve soils contaminated with heavy hydrocarbons?
- What is the table of contents page for the latest issue of Nature Physics?

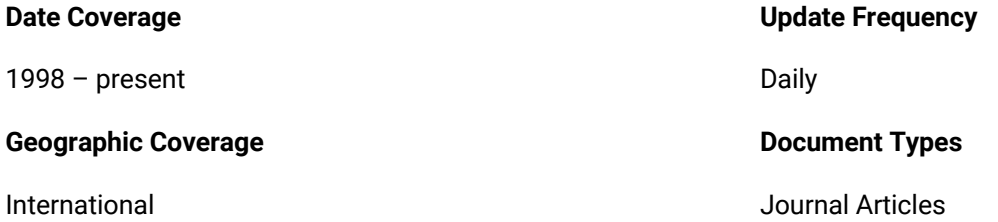

#### **Publisher**

Current Contents Search® is provided by Clarivate.

### **Sample document**

# **Current Contents® Search**

Citation/Abstract « Back to results

Add to selected items

@ Order full text a Save to My Research M En

#### **TI**

**AB**

**AU, AUFN, AULN PUB, PD**

#### Post-treatment Glasgow Prognostic Score Predicts Efficacy in Advanced Nonsmall-cell Lung Cancer Treated With Anti-PD1

Kasahara, Norimitsu; Sunaga, Noriaki; Tsukagoshi, Yusuke; Miura, Yosuke; Sakurai, Reiko; et al. ANTICANCER RESEARCH 39.3: 1455-1461. INT INST ANTICANCER RESEARCH. (Mar 2019)

Highlighting: Off | Single | Multi

#### **E** Abstract (summary) Translate

Background/Aim: No definitive biomarker exists for predicting treatment efficacy or response to therapy with antibody to programmed cell death-1 (PD1) for patients with advanced non-small cell lung cancer (NSCLC). Hence, we investigated whether the Glasgow prognostic score (GPS) predicted anti-PD1 treatment response for advanced NSCLC. Patients and Methods: This study retrospectively identified 47 patients with NSCLC treated with anti-PD1 and assessed the prognostic value of the GPS. The GPS was calculated using C-reactive protein and albumin concentrations 1 month after starting anti-PD1 treatment. Kaplan-Meier method and Cox proportional hazard models were used to examine differences in progression-free (PFS) and overall (OS) survival, and clinical response. Results: The post-treatment GPS independently predicted anti-PD1 treatment efficacy, as a good post-treatment GPS (GPS 0-1) was significantly associated with improved PFS. Intra-treatment GPS change was associated with clinical response. Conclusion: The post-treatment GPS independently predicted efficacy of anti-PD1 treatment for NSCLC.

#### $\Box$ Indexing (details)  $\Box$  Cite

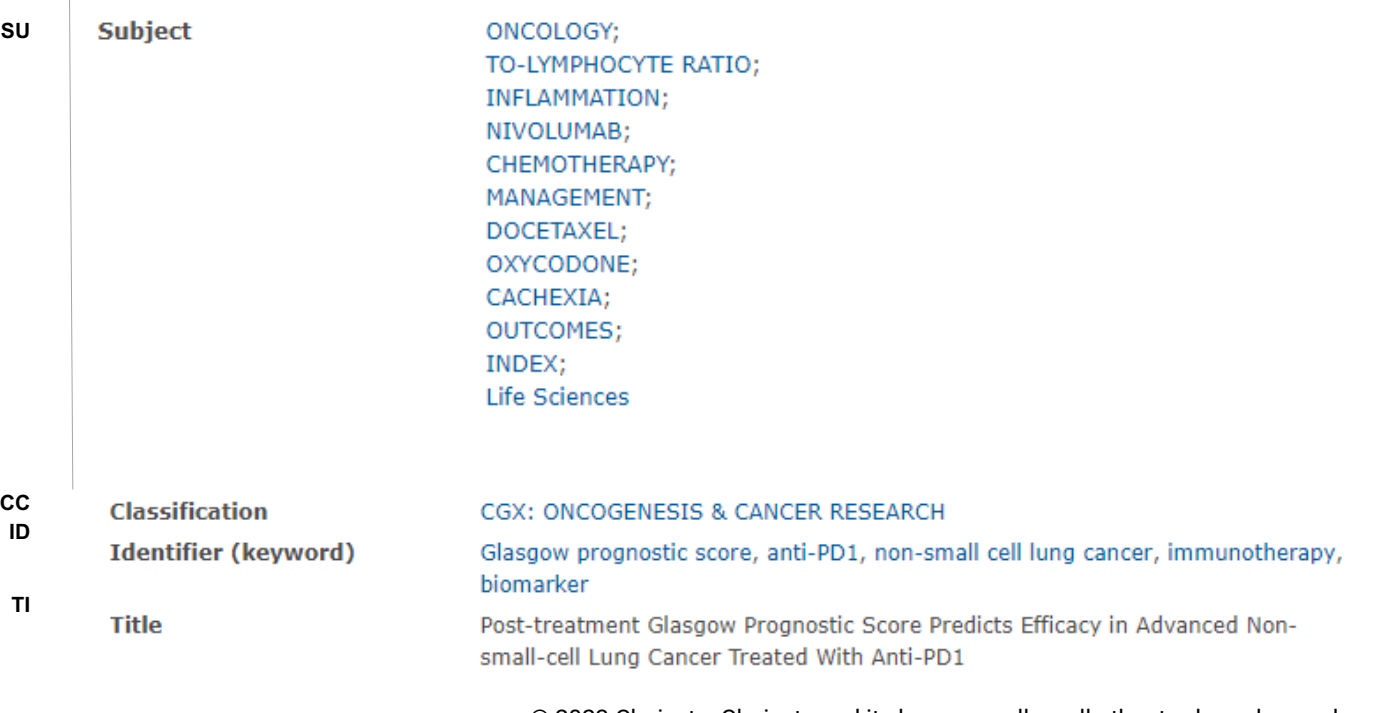

2 © 2023 Clarivate. Clarivate and its logo, as well as all other trademarks used herein are trademarks of their respective owners and used under license.

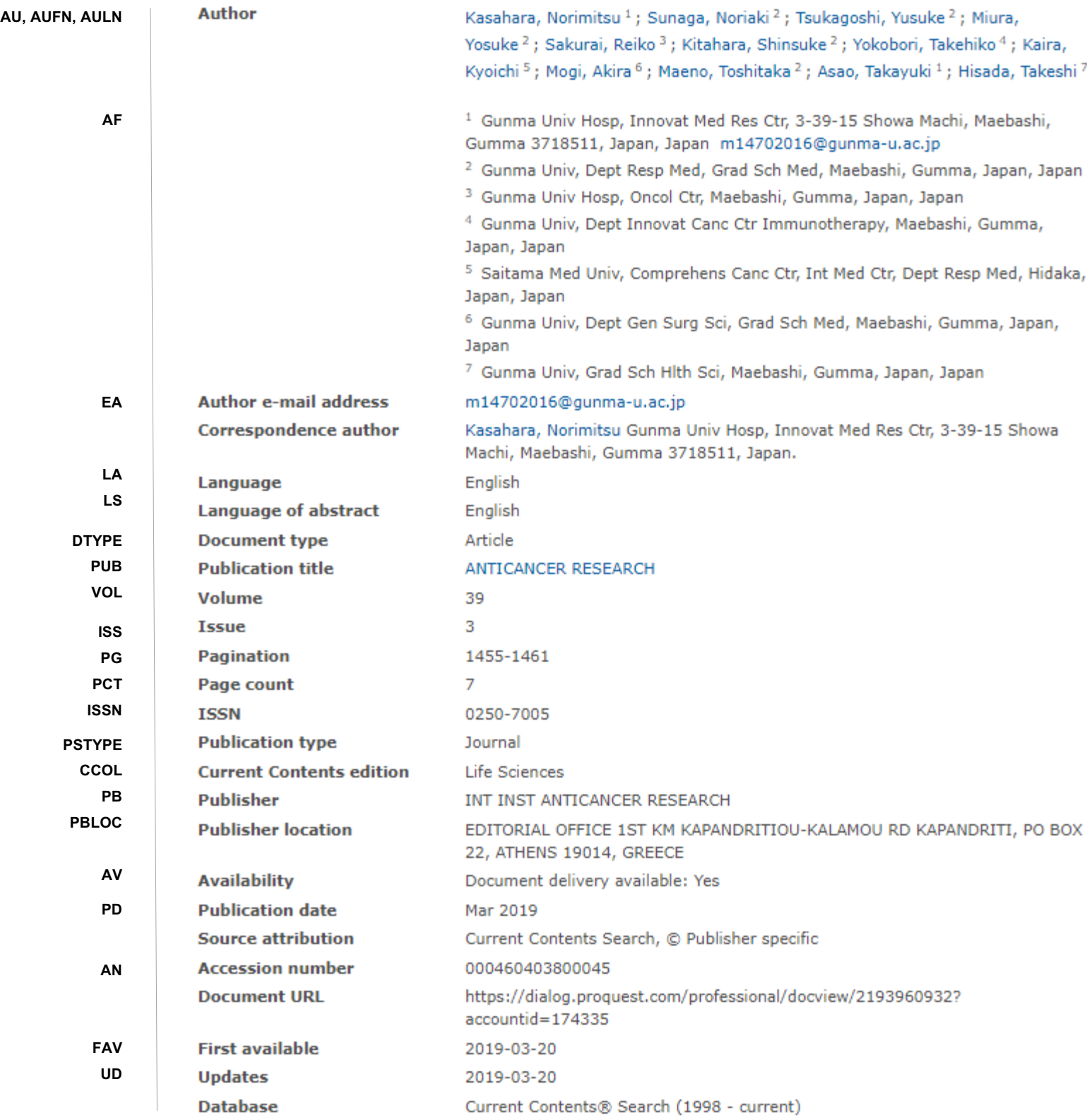

## **Search fields**

You can use field codes on the Basic Search, Advanced Search, and Command Line Search pages to limit searches to specific fields. The table below lists the field codes for this database.

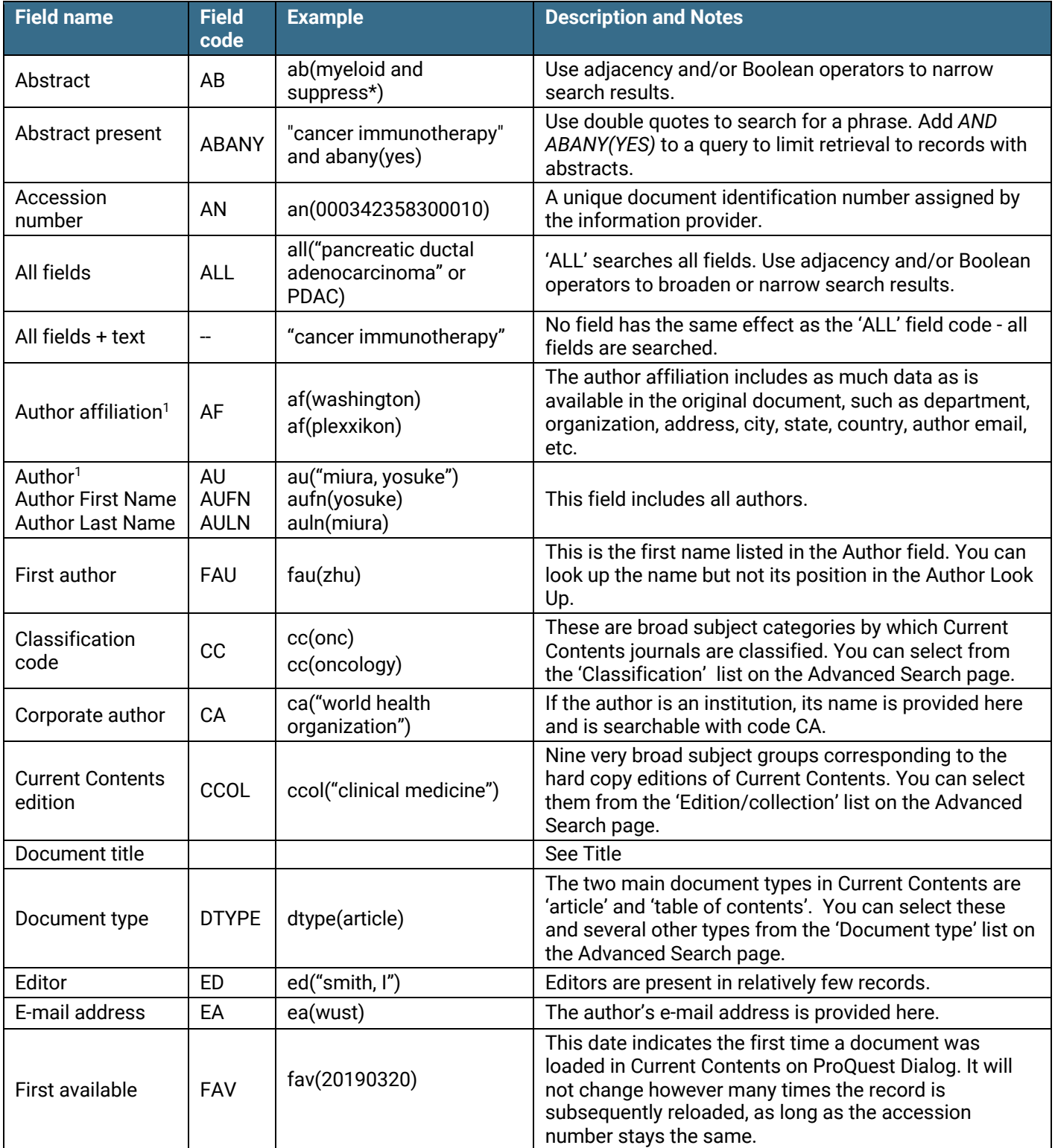

<sup>1</sup> A Lookup/Browse feature is available for this field in the Advanced Search dropdown or in Browse Fields.

| <b>Field name</b>              | <b>Field</b><br>code | <b>Example</b>                                                                        | <b>Description and Notes</b>                                                                                                    |
|--------------------------------|----------------------|---------------------------------------------------------------------------------------|----------------------------------------------------------------------------------------------------|
| From database <sup>2</sup>     | <b>FDB</b>           | immunotherapy and<br>fdb(currentcontents)                                             | FDB is useful in multifile searches to isolate records<br>from a single file. FDB cannot be searched on its own;<br>specify at least one search term then AND it with FDB.                                                                                                    |
|                                |                      | immunotherapy and<br>fdb(10000130)                                                    |                                                                                                    |
| Identifier<br>(Keyword)        | IF                   | if("leukocyte infusions")                                                             | These are uncontrolled vocabulary terms assigned by<br>the author. They are also searchable using SU.                                                                                                    |
| <b>ISBN</b>                    | <b>ISBN</b>          | isbn(2842990226)                                                                      | The ISBN is also searchable via the Look Up Citation<br>tool                                                                                                    |
| <b>ISSN</b>                    | <b>ISSN</b>          | issn(0008-5472)<br>issn(00085472)                                                     | The ISSN is also searchable via the Look Up Citation<br>tool.                                                                                                    |
| Journal name                   | JN                   | jn("cancer research")                                                                 | The journal name is searchable with JN. Note that the<br>titles of books are not searchable with JN - use PUB for<br>these.                                                                                                    |
| Language                       | LA                   | la(english)                                                                           | The language in which the document was originally<br>published.                                                                                                    |
| Page count                     | <b>PCT</b>           | pct(13)                                                                               | The article's page count.                                                                                                    |
| Pagination                     | PG                   | pg(5057-5069)                                                                         | The start page is also searchable on the Look Up<br>citation page.                                                                                                    |
| <b>Publication date</b>        | <b>PD</b>            | pd(20190115)<br>pd(>201812)<br>pd(20190101-20190331)                                  | Date range searching is supported.                                                                                                    |
| Publication title <sup>1</sup> | <b>PUB</b>           | pub(cancer)<br>pub("cancer research")                                                 | The name of the publication in which the document was<br>published. Use double quotes to search for precise<br>phrases. PUB can be used for both journals and books.                                                                                                    |
| Publication year               | <b>YR</b>            | yr(2019)<br>yr(>2018)                                                                 | Date range searching is supported.                                                                                                    |
| Publisher                      | PB                   | pb("amer assoc cancer<br>research")                                                   | The name of the publisher of the journal or book                                                                                                    |
| Publisher location             | PBLOC                | pbloc(philadelphia)                                                                   | The geographical location of the publisher                                                                                                    |
| Reviewed work                  | <b>RV</b>            | rv("sweeney m")                                                                       | The author, language and publication year of the<br>reviewed work are searchable with RV. This field is<br>present in book review articles.                                                                                                    |
| Series title                   | <b>SR</b>            | sr("advances in cancer<br>research")                                                  | A series title is present in relatively few records.                                                                                                    |
| Source<br>information          | <b>SRC</b>           | src("cancer research" and<br>18)                                                      | Includes Publication title, Issue, Volume, ISSN,<br>Publication date and Pagination. Also searchable via<br>the Look Up Citation tool.                                                                                                    |
| Subjects <sup>1</sup>          | <b>SU</b>            | su(adenocarcinoma)                                                                    | 'SU' searches both controlled vocabulary terms<br>including ISI Keyword Plus, and uncontrolled terms<br>(Author keywords) which are displayed in the Identifier<br>(keyword) field.                                                                                                 |
| Table of contents              | <b>TOC</b>           | pub.exact("cancer<br>research") and<br>dtype("table of contents")<br>and pd(20190501) | About 6% of records are table of contents<br>records. These are the tables of contents of the journals<br>in which the articles appeared.<br>To search for a particular journal's TOC, search the<br>journal title with 'pub.exact', the dtype("table of<br>contents") and the date |

<sup>&</sup>lt;sup>2</sup> Click the "Field codes" hyperlink at the top right of the Advanced Search page. Click "Search syntax and field codes" then click on "FDB command" to get a list of database names and codes that can be searched with FDB.

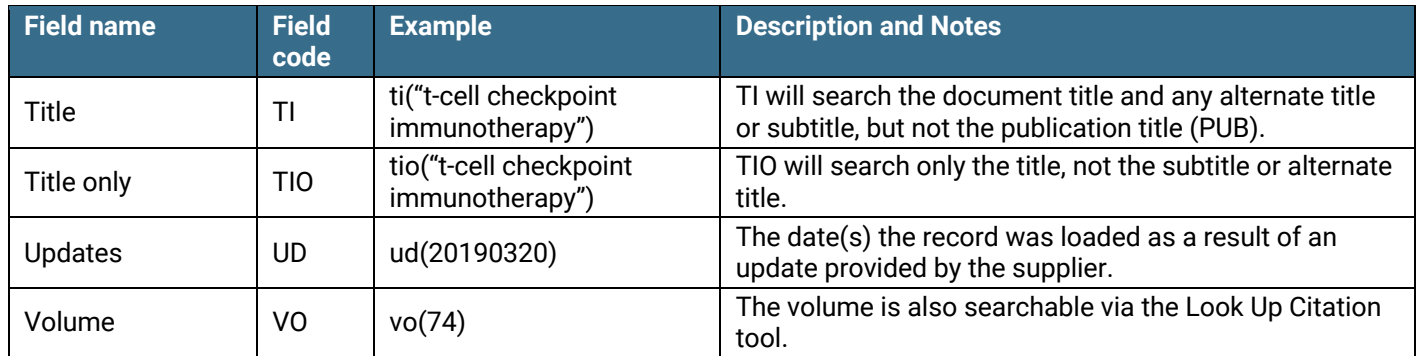

In addition to *[Search Fields](#page-5-0)*, other tools available for searching are *[Limit Options](#page-5-1)*, *[Command Line Common Concepts,](#page-5-2) [Browse Fields](#page-5-3)*, *["Narrow Results By" Limiters](#page-6-0)* and *Look Up Citation*. Each is listed separately below. Some data can be searched using more than one tool.

## <span id="page-5-0"></span>**Limit options**

Limit options are quick and easy ways of searching certain common concepts. A check box is available for:

#### **Abstract included**

Short lists of choices are available for:

#### **Source type, Document type, Language, Classification, Edition/collection**

**Date limiters** are available in which you can select single dates or date ranges for the date of **publication** and date **updated**.

### <span id="page-5-1"></span>**Common command line concepts**

On the Command Line search page you can add common concepts to your search, for example, search:

**DTYPE.EXACT("Table Of Contents")** to identify the set of Table of Contents records.

### <span id="page-5-2"></span>**Browse fields**

You can browse the contents of certain fields by using Look up lists. These are particularly useful to validate spellings or the presence of specific data. Terms found in the course of browsing may be selected and automatically added to the Advanced Search form. Look up lists are available in the fields drop-down and in the search options for:

#### **Subject** and **Author**

and in the fields drop-down only for:

#### **Publication title**

### <span id="page-5-3"></span>**"Narrow Results By" limiters**

When results of a search are presented, the results display is accompanied by a list of "Narrow results by" options shown on the right-hand panel. Click on any of these options and you will see a ranked list showing the most frequently occurring terms in your results. Click on term(s) to include or exclude and apply them to ("narrow") your search results. "Narrow results by" limiters in Current Contents Search include:

#### **Author, Language, Document type, Publication title, Classification, Subject, Publication date**

## <span id="page-6-0"></span>**Look up citation**

If you need to trace a particular bibliographic reference, use the Look Up Citation feature. Find a link to this toward the top left of the Advanced Search page, or in the drop list under Advanced on any search form; click this and you will go to a form where you can enter any known details of the citation, including document title, author, journal name, volume, issue, page, publication date, ISSN.

## **Document formats**

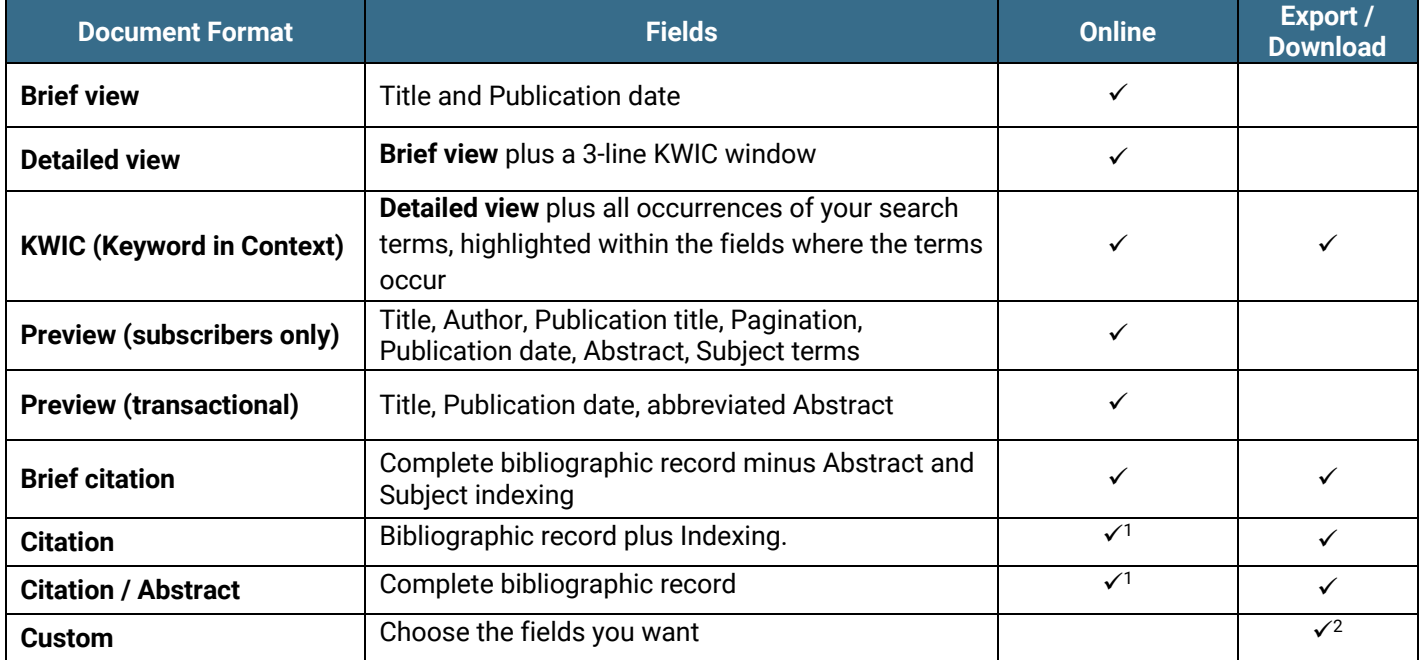

<sup>1</sup> In Online-view mode, Dialog gives access to two Document Formats only: *Brief citation*, and the 'most complete' format available. Depending on the database, or the amount of data available for a record, the most complete format may be any one of *Citation*, *Citation/Abstract*, *Full text*, or *Full text – PDF*.

 $2$  Custom export/download format is available in the following mediums only: HTML, PDF, RefWorks, RTF, Text only, XLS.

#### **Terms & Conditions**

In addition to the [Dialog Standard Terms & Conditions,](http://www.proquest.com/go/dialogterms) the followin[g Provider terms and conditions](http://clarivate.com/tob/) also apply.

Contact: **Dialog Global Customer Support** Email[: customer@dialog.com](mailto:customer@dialog.com) Within North America **1 800 334 2564** Outside North America **00 800 33 34 2564**